## **Ware zurücklegen - Artikelstammdaten**

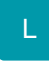

In den Stammdaten der Artikel, der Adressen sowie der Lager (und den entsprechenden Detail-Ansichten) haben Sie die Möglichkeit, Artikel zurückzulegen.

Hierfür steht Ihnen die Schaltfläche: ARTIKEL ZURÜCKLEGEN zur Verfügung.

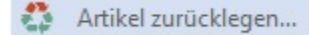

Diese Funktion erreichen Sie über die Schaltfläche: WEITERE.

Nach dem Fertigstellen des Assistenten wird wie zuvor beschrieben die entsprechende Menge des Artikels auf ein Kundenlager umgebucht.

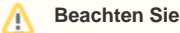

Das Zurücklegen wird nur für lagerfähige Artikel unterstützt.